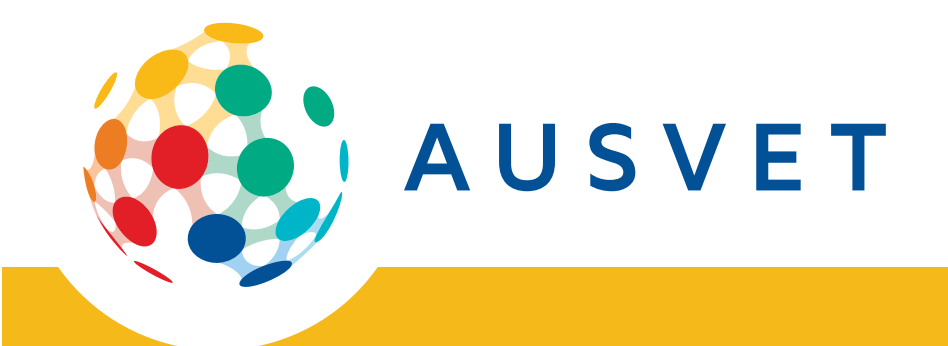

# **[Report Title]**

# **[Subtitle]**

**Prepared for [client] [Report Date]**

**[Author]**

#### **Disclaimer**

This report is for the use of the client only and is confidential information. If you have received a copy of this report in error, please delete it and notify the sender. Ausvet gives no warranty that the information contained in this report is correct or complete and shall not be liable for any loss howsoever caused, whether due to negligence or other circumstances, arising from use of or reliance on this information.

© 2018 Ausvet

This work is copyright and, apart from any fair use as permitted under the *Copyright Act 1968*, no part may be reproduced without written permission from the publishers, Ausvet. Requests and inquiries concerning reproduction and rights should be addressed to Ausvet at the address below.

Ausvet Level 1, 34 Thynne St, Bruce, ACT 2617 Australia www.ausvet.com.au ABN: 64 613 142 9 Contact: [insert name of Project Lead] [insert email of project lead]

# **Contents**

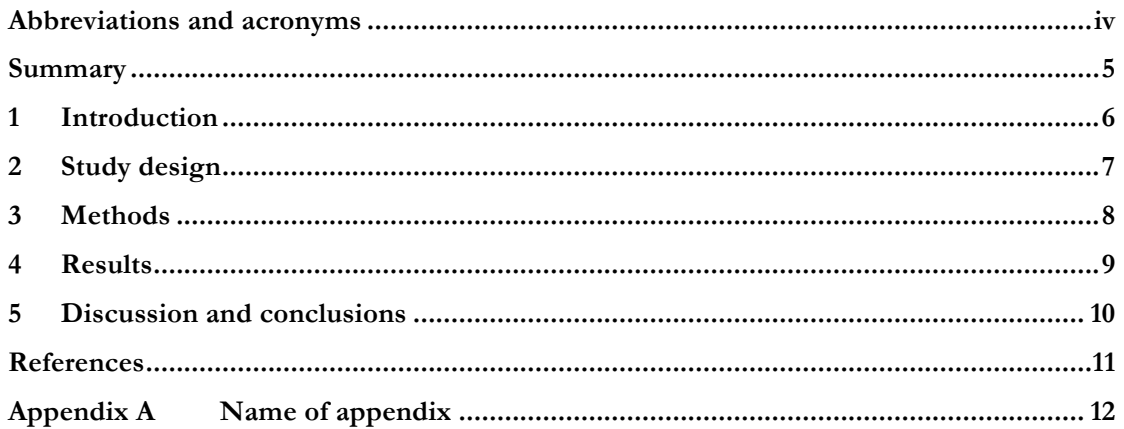

#### **Tables**

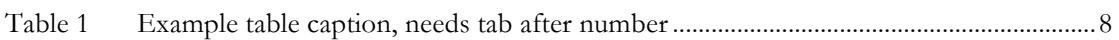

#### **Figures**

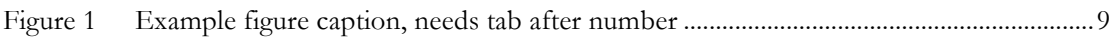

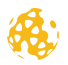

# **Abbreviations and acronyms**

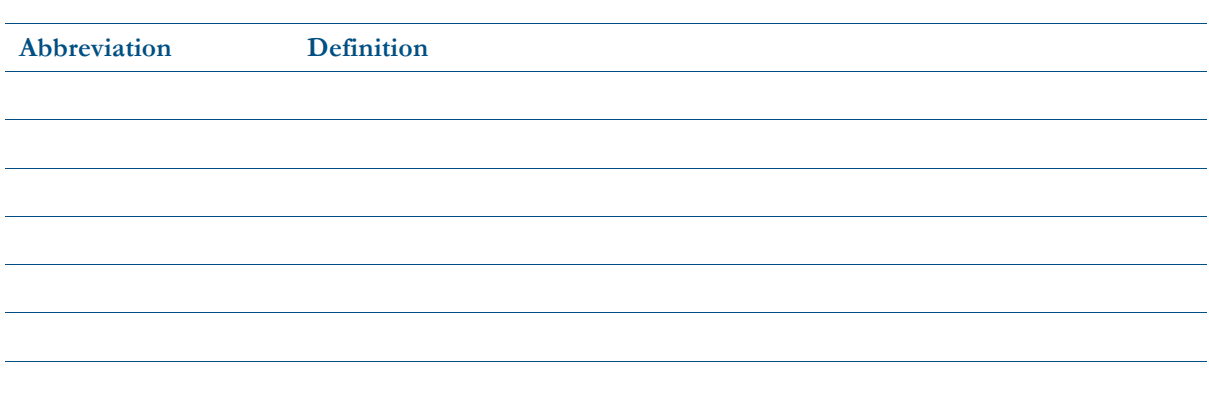

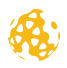

# **Summary**

#### **Use Heading Ca if you need subheadings in the summary (not in TOC)**

Use Normal for all body text.

#### **Heading Ga for third-level headings in the summary (not in TOC)**

More Normal text.

*Don't forget to write the title into the document properties (File > Properties) and then update the field on the title page and in the footer. Also add other information to the document properties when you've finished your report.*

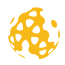

#### **Introduction**  $\mathbf{1}$

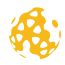

# **C Study design**

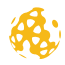

### **G Methods**

Use Insert Caption (under References in the Word ribbon) for tables and figures, then insert a Crossreference (also under the References) when referring to tables and figures in the text. For example, see Table 1.

To create a new table, click on 'Insert' > 'Table', or modify the example table in the template. Click inside the table to trigger the Table Tools tab in the ribbon, then select 'Design'. Select the 'Ausvet' table style from the options. This will automatically apply the correct gridlines and colours to the table, but you will need to apply the correct text styles.

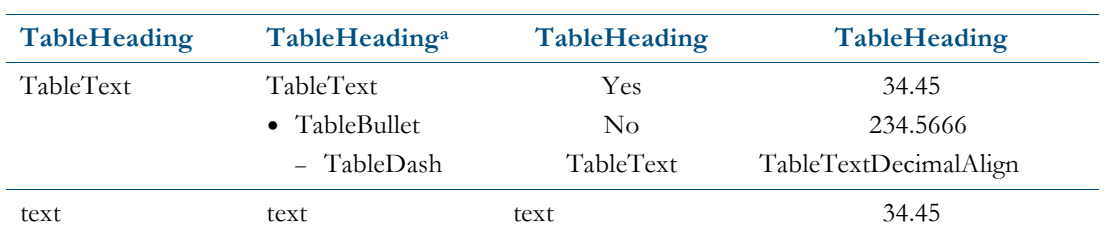

#### **Table 1 Example table caption, needs tab after number**

 $[TableNotes] XXX = in full; YYY = in full$ 

a [TableListNotes] Use this style for superscript notes in the table. Use a tab, not a space, after the letter. Text running over multiple lines has a hanging indent.

Notes: [TableListNotes]

1. Use this style for numbered notes [TableListNotes]. Use a tab, not a space, after the number. Note also that the number within the table needs character style Superscript. Text running over multiple lines has a hanging indent.

2. Another note.

Note: Use this style for unnumbered notes [TableNotes]. Use a space, not a tab, after 'Note:'. Does not indent. Source: [TableNotes+Space]. Use a space, not a tab, after 'Source:'. Does not indent.

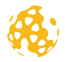

# **T Results**

Use Insert Caption (under References in the Word ribbon) for tables and figures, then insert a Crossreference (also under the References) when referring to tables and figures in the text. For example, see Figure 1.

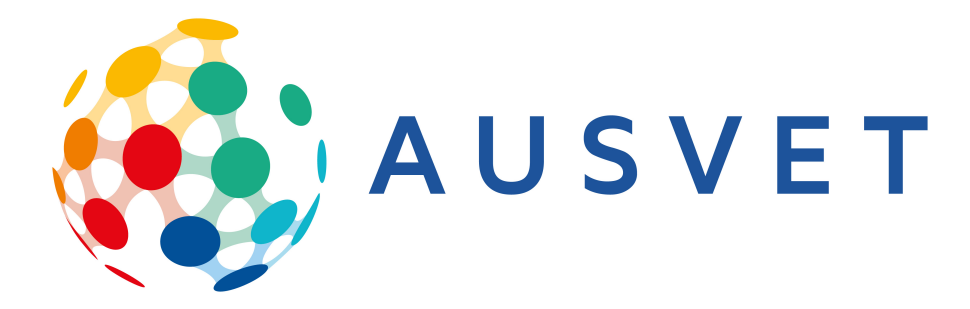

Notes: [TableNotes]

**Figure 1 Example figure caption, needs tab after number**

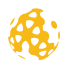

# **@ Discussion and conclusions**

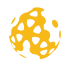

# **References**

Several referencing softwares are used at Ausvet. Longer term one will be chosen. For the meantime use whichever you prefer.

If you use EndNote, it will automatically create the reference list at the end of the document. You will need to move the list under this 'References' heading.

Apply the style Harvard to the reference list.

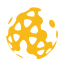

# **Appendix A Name of appendix**

#### **A.J Use Heading Ca for this heading level in appendixes**

**Use Heading Ga for this heading level in appendixes**

Normal text.

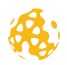